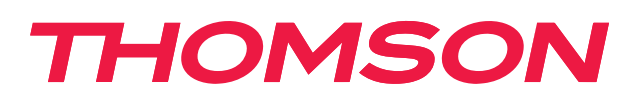

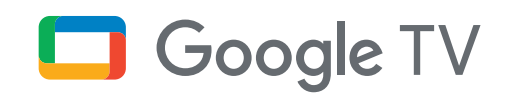

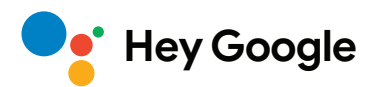

# **Стрийминг стик 140G**

# **4K UHD**

# **Ръководство за потребителя**

# **Съдържание**

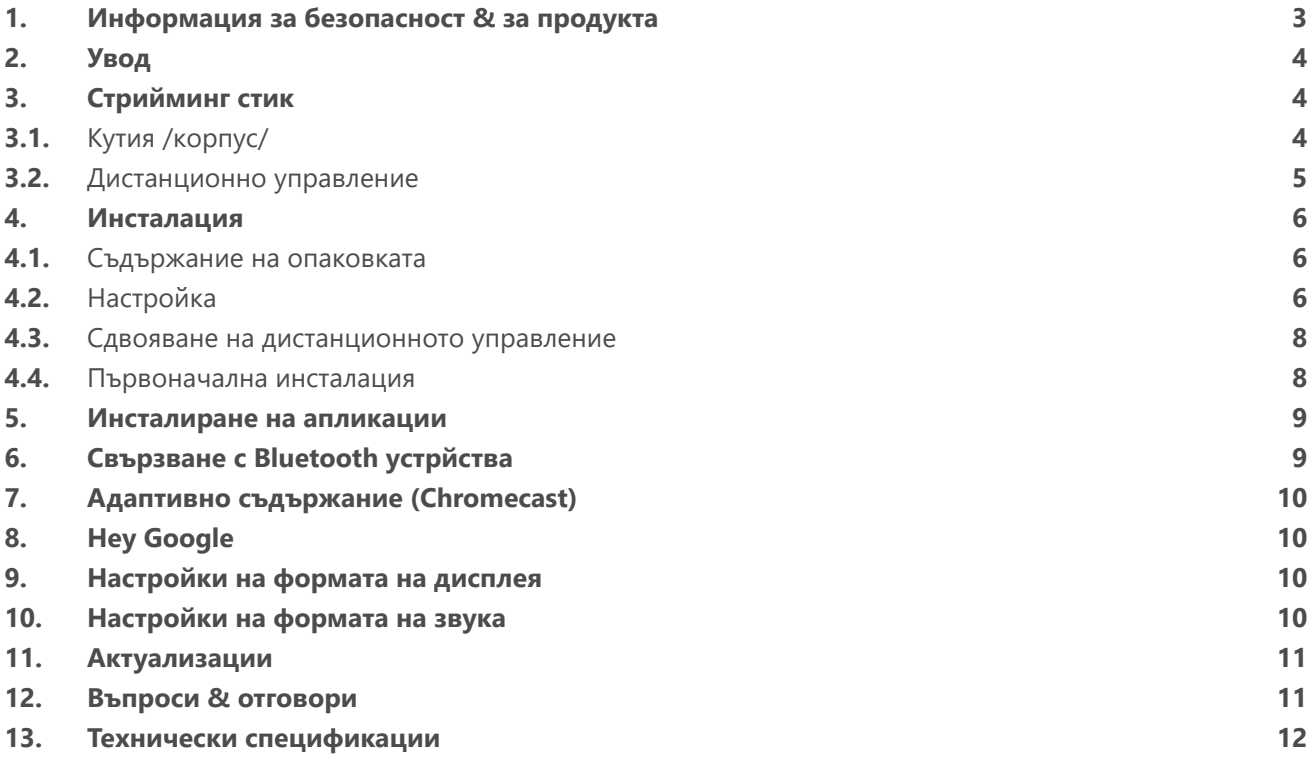

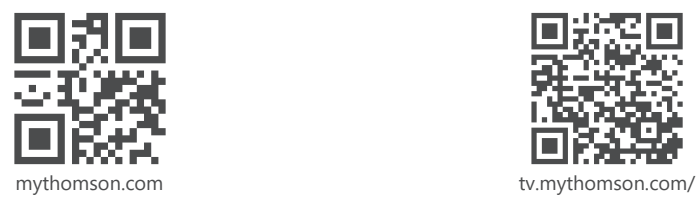

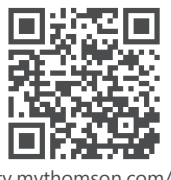

en/Support/FAQs/

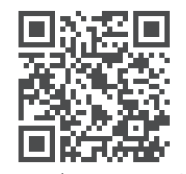

tv.mythomson.com/ Support/Product-Registration/

# <span id="page-2-0"></span>**1. Информация за безопасност & за продукта**

Вашето устройство е внимателно проверено и опаковано преди изпращане. Когато го разопаковате, се уверете, че всички части са включени и пазете опаковката далеч от деца. Препоръчваме ви да запазите картонената опаковка по време на гаранционния период, за да бъде устройството ви отлично защитено в случай на ремонт или гаранция.

Моля, прочетете инструкциите, преди да започнете работа с устройството, и ги запазете за последваща употреба. Продуктът трябва да се инсталира в съответствие с националните разпоредби.

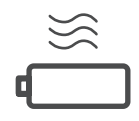

Моля, поставете устройството на добре проветриво място върху плоска, твърда и стабилна повърхност.Изключете устройството от електрическата мрежа в случай на продължително неизползване. Ако захранващият кабел е повреден, той трябва да бъде заменен със захранващ адаптер 12 V 1 A. Моля, свържете се със службата за следпродажбено обслужване, за да избегнете възможна опасност

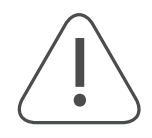

ВНИМАНИЕ: За да предотвратите токов удар, не излагайте това устройство на дъжд или влага и го предпазвайте от висока температура, влажност, вода и прах. Не използвайте устройството на влажни или студени места.

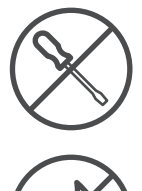

В случай че устройството трябва да бъде ремонтирано, моля, посетете уебсайта: https:// tv.mythomson.com/en/ Support/ и се свържете с отдела за следпродажбено обслужване..

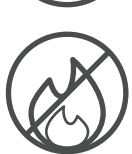

За да предотвратите разпространението на пожар, винаги дръжте свещи или други открити пламъци настрана. Дръжте устройството далеч от пряка слънчева светлина.

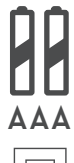

Ако батериите се сменят неправилно, има опасност от експлозия. Заменяйте ги само със същите или еквивалентни видове. Използваните батерии трябва да се изхвърлят по безопасен начин. Изхвърляйте ги в подходящи кофи за боклук, за да опазите околната среда.

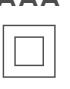

Оборудването с този символ е електрически уред от клас II или с двойна изолация. То е проектирано по такъв начин, че не изисква безопасно свързване към електрическото заземяване..

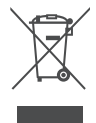

Маркировката показва, че този продукт трябва да бъде изхвърлен по подходящ начин в целия ЕС в съответствие с Директива 2002/96/ЕО (ОЕЕО) и не може да бъде изхвърлян заедно с други битови отпадъци. Моля, рециклирайте го отговорно, за да помогнете за устойчивото повторно използване на материалните ресурси. Моля, върнете го в система за събиране на отпадъци или се свържете с търговеца на дребно, където сте закупили продукта.

Съгласно Закона за батериите крайните потребители са законово задължени да връщат стари батерии. Моля, не изхвърляйте използваните батерии в битовите отпадъци, а ги върнете в система за събиране на използвани батерии.

#### **Опростена декларация за съответствие с ЕС**

С настоящото StreamView декларира, че устройството за радиооборудване тип продукт Streaming Box е в съответствие с Директива 2014/53/ЕС. Пълният текст на ЕС декларацията за съответствие е достъпен на следния интернет адрес:

[tv.mythomson.com/support](https://tv.mythomson.com/support)

Предназначен за употреба само на закрито в страните-членки на ЕС и страните от ЕАСТ.

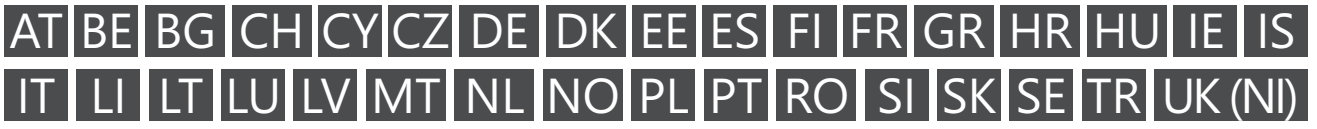

### <span id="page-3-0"></span>**Приложения и ефективност**

Скоростта на изтегляне зависи от вашата интернет връзка. Някои приложения може да не са налични във вашата страна или регион. Може да се изисква членство в стрийминг. Netflix е наличен в избрани държави. Повече информация на www.netflix.com. Наличието на езика за Google Assistant зависи от поддръжката на Google Voice Search.

### **Защита на данните**

Доставчиците на приложения и доставчиците на услуги могат да събират и използват технически данни и свързана с тях информация, включително, но не само, техническа информация за това устройство, системен и приложен софтуер и периферни устройства. Те могат да използват такава информация за подобряване на продуктите или за предоставяне на услуги или технологии, които не ви идентифицират лично. Освен това някои услуги на трети страни, които вече са предоставени в устройството или са инсталирани от вас след закупуването на продукта, могат да поискат регистрация с вашите лични данни. Някои услуги могат да събират лични данни дори без да предоставят допълнителни предупреждения. StreamView не може да носи отговорност за евентуално нарушение на защитата на данните от страна на услуги на трети страни.

## **2. Увод**

Стрийминг стикът 140G на Thomson превръща телевизора ви в Smart TV и пренася познатото от мобилните телефони изживяване на Android на вашия телевизор. Можете да изтегляте приложения, като услуги за стрийминг, игри, телевизионни медийни центрове и хиляди други от Google Play. Попитайте Google, за да намерите бързо видеоклипове в YouTube, най-новия блокбъстър, да проверите в интернет за времето или друго съдържание. Прехвърляйте снимките, видеоклиповете и музиката си от мобилни устройства на телевизора с вградения Chromecast.

# **3. Стрийминг стик**

### **3.1. Кутия /корпус/**

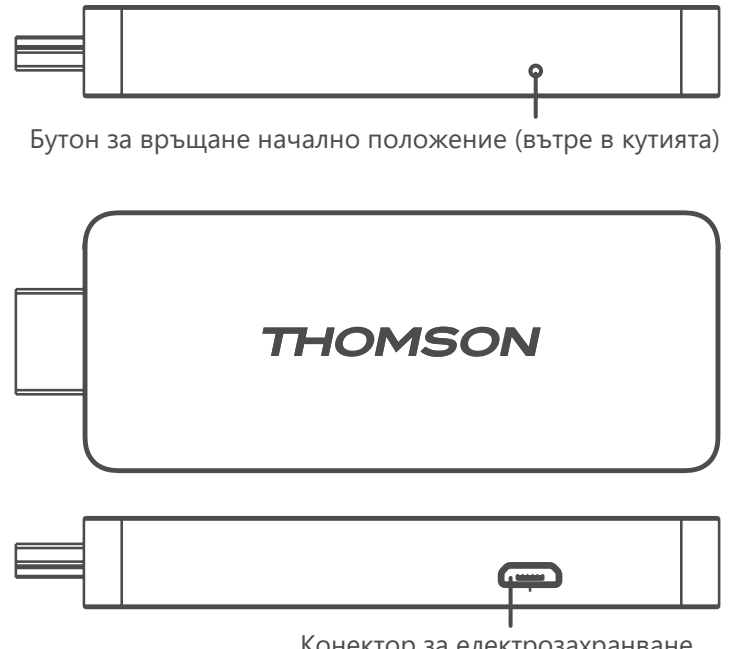

# <span id="page-4-0"></span>**3.2. Дистанционно управление**

**Service** 

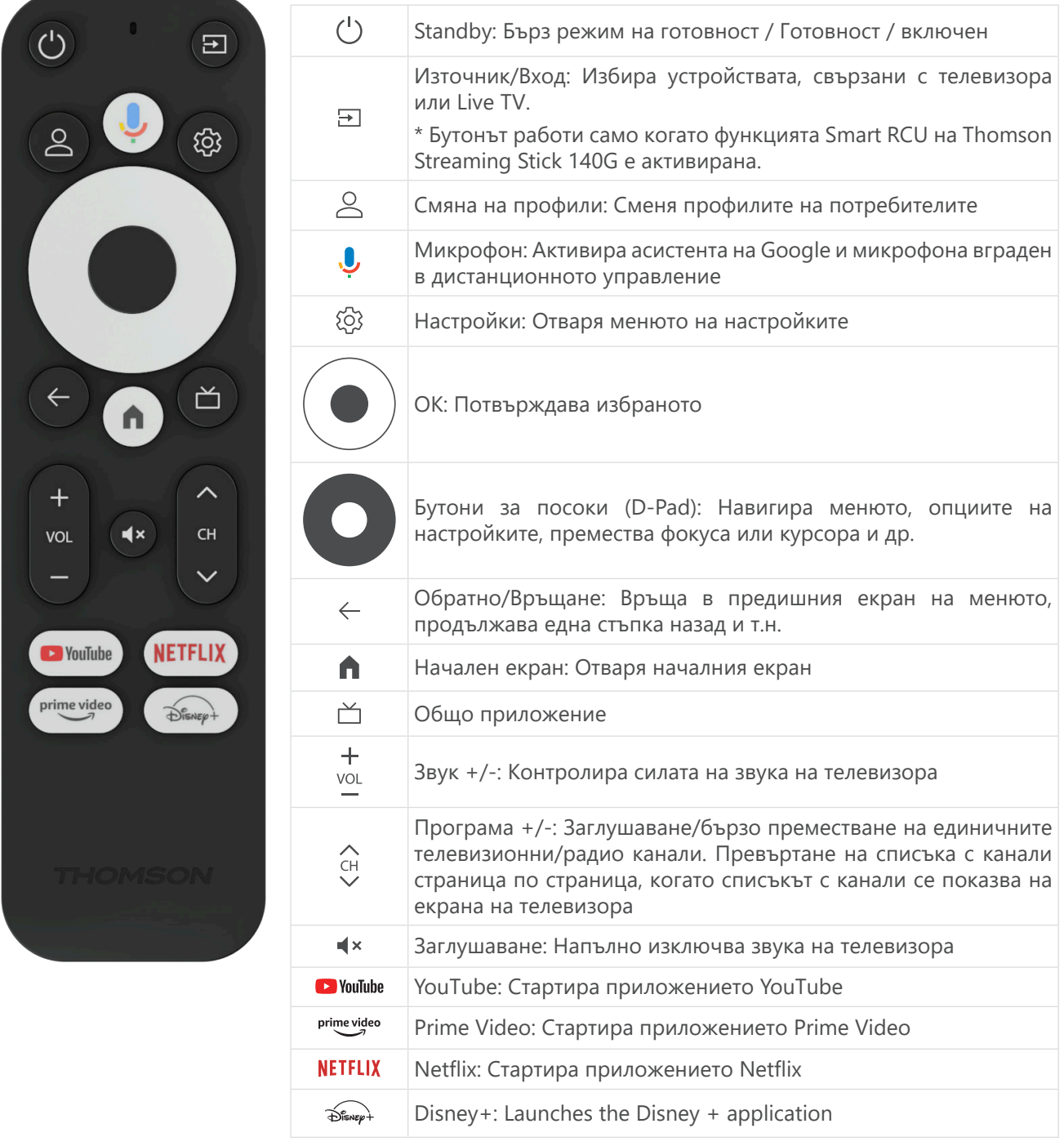

# <span id="page-5-0"></span>**4. Инсталация**

### **4.1. Съдържание на опаковката**

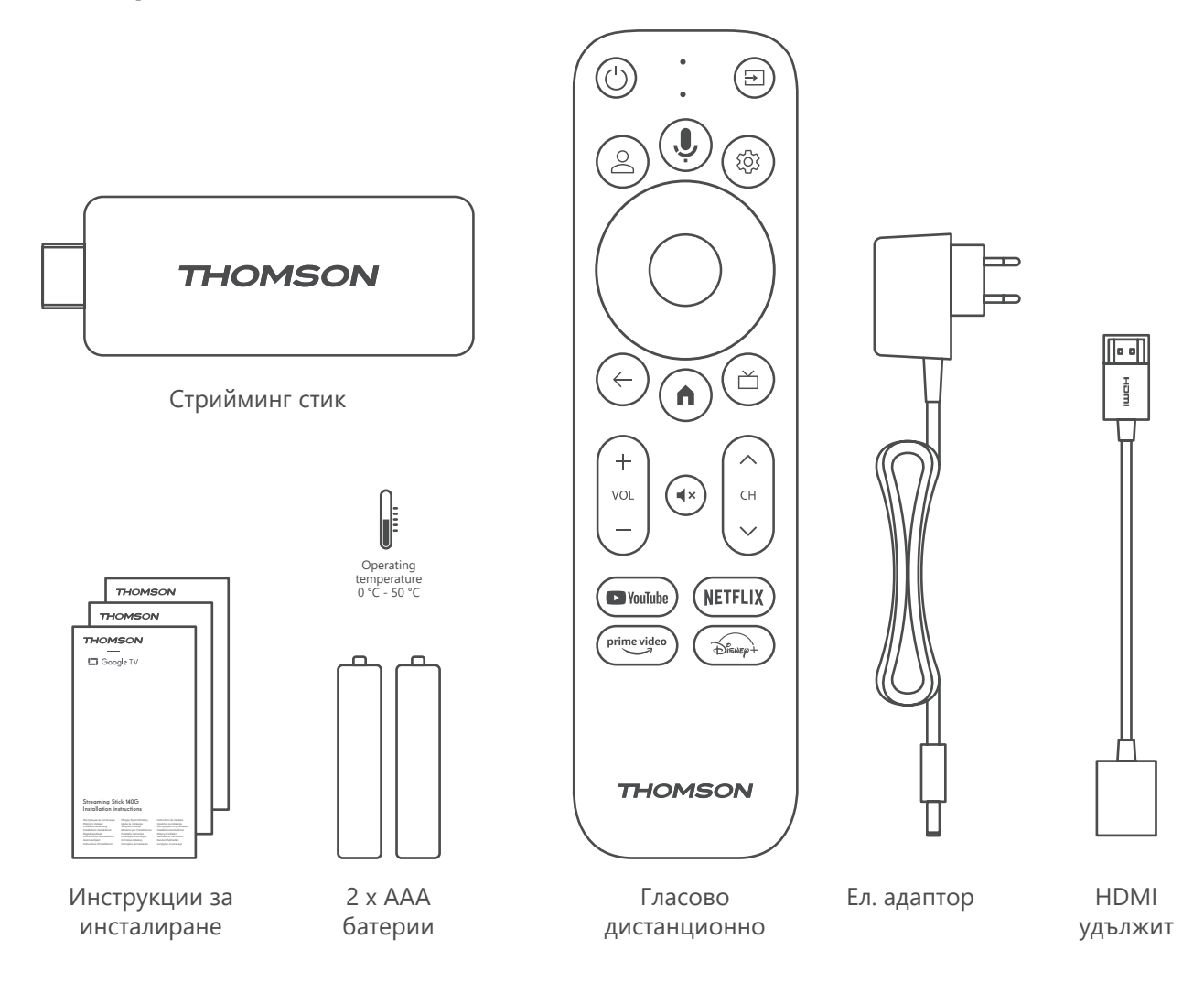

### **4.2. Настройка**

1

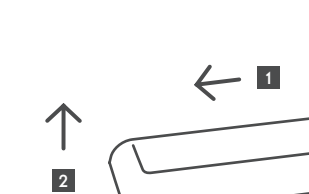

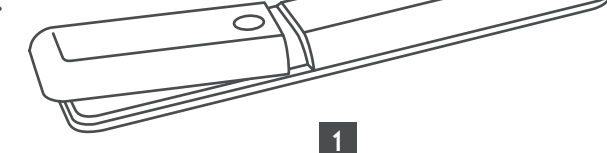

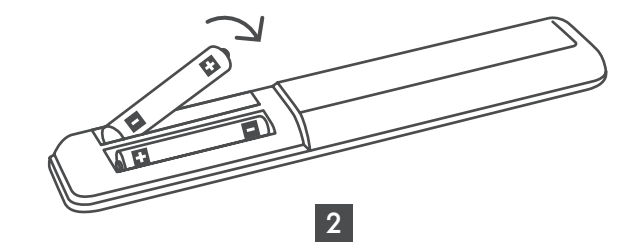

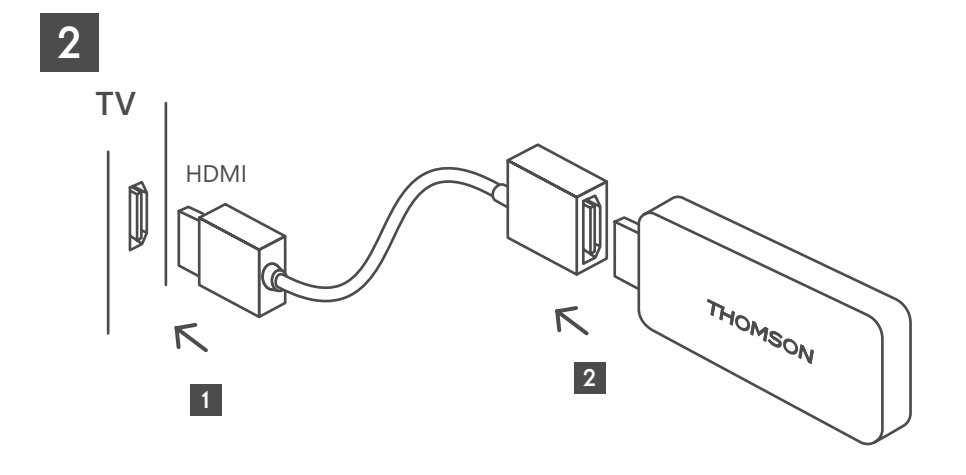

3

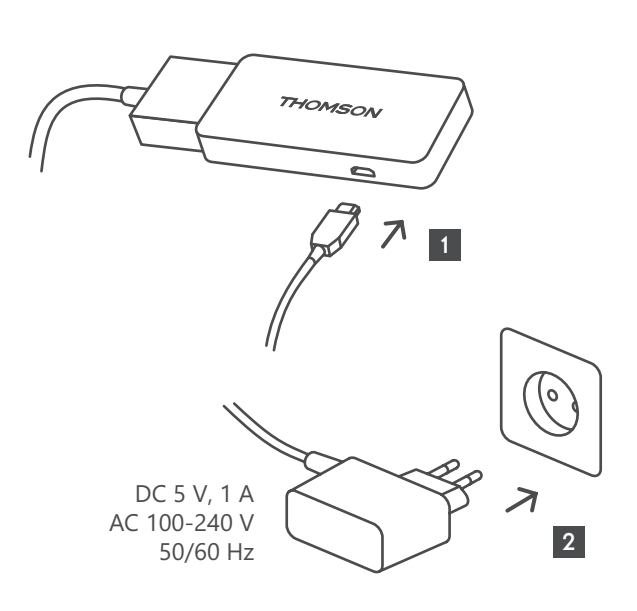

4

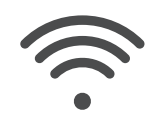

Wi-Fi 802.11 b/g/n/a/ac 2.4 GHz/5 GHz

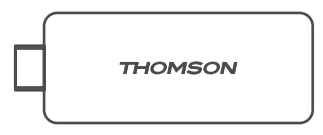

Ако не е налична връзка с интернет чрез LAN, първоначалната инсталация ще ви подкани да се свържете с интернет чрез WLAN.

### <span id="page-7-0"></span>**4.3. Сдвояване на дистанционното управление**

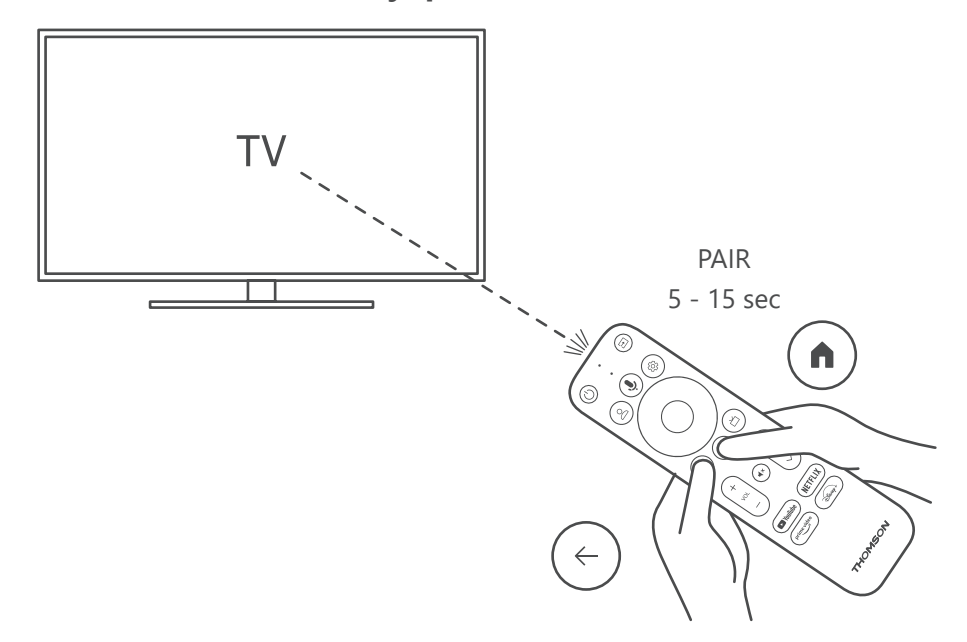

Включете телевизора и стрийминг бокса и следвайте инструкциите на екрана, за да свържете дистанционното управление.

### **4.4. Първоначална инсталация**

След като сдвоите успешно дистанционното управление, изберете езика за инсталиране и региона си и следвайте инструкциите за инсталиране на екрана.

Можете да настроите своя Thomson Streaming Stick 140G чрез приложението Google Home на мобилния си телефон (телефон или таблет) или ръчно, като изберете опцията «Set up on TV instead» (Настройване на телевизора вместо това) в долната част на екрана.

Забележка:

За да настроите Thomson Streaming Stick 140G, е необходим акаунт в Google.

Трябва да сте влезли в профила си в Google, за да получите достъп до Google Play Store, Hey Google и любимите си приложения за стрийминг.

Ако нямате акаунт в Google или искате да създадете споделен акаунт, трябва да го регистрирате, преди да инсталирате Thomson Streaming Stick 140G на компютъра или смартфона си.

Можете да създадете акаунт в Google, като посетите следния уебсайт:

<https://accounts.google.com/signup>

След като завършите първоначалната инсталация на стрийминг устройството Thomson, началният екран на Google TV ще бъде показан.

Моля, имайте предвид, че илюстрациите на екраните на менютата, показани в това ръководство за потребителя, са само за справка и могат да се различават във вашата страна.

### <span id="page-8-0"></span>**5. Инсталиране на апликации**

Имате достъп до хиляди приложения в магазина на Google Play, които можете да изтеглите. Можете да инсталирате приложения, като следвате стъпките по-долу:

- 1. Изберете меню Приложения на началния екран.
- 2. Изберете полето Search for apps and games (Търсене на приложения и игри) и въведете името на приложението, което искате да изтеглите.

В менюто Apps (Приложения) на началния екран има и различни подменюта, като например Your apps (Вашите приложения), App categories (Категории приложения), Apps от моите други устройства, Препоръчани приложения и други, които улесняват избора ви и инсталирането на приложения.

Забележка: някои приложения работят само в собствената ви мрежа. Тези приложения не са отворени интернет услуги, а само вътрешнофирмено решение за няколко телевизора в едно домакинство. Следователно работата на тези приложения може да бъде определена от вашия IP телевизор или мрежов оператор.

Някои приложения са достъпни за изтегляне в зависимост от географското местоположение.

Това означава, че приложенията, зависещи от географското местоположение, са достъпни само в магазина Google Play според правилата за географско местоположение и не могат да се изтеглят и инсталират в различни държави.

Някои приложения, които са налични за мобилни устройства, като например мобилни телефони и таблети, по правни причини не са достъпни за изтегляне от устройствата на Google TV.

# **6. Свързване с Bluetooth устрйства**

#### **Дистанционни и приспособления /периферни устройства/**

В това меню можете да свързвате аудиоустройства като слушалки и високоговорители, както и входни устройства като геймпад, мишка или клавиатура чрез Bluetooth към Thomson Streaming Stick 140G.

Можете също така да настроите дистанционното управление така, че да управлявате включването/ изключването на захранването, силата на звука +/- или избора на вход на свързаните устройства (телевизор, AV приемник или Soundbar) с помощта на дистанционното на Thomson RCU.

Натиснете бутона на дистанционното и натиснете OK, за да отворите менюто на настройките. Изберете Bluetooth и натиснете OK.

#### **Сдвояване с периферни устройства**

Уверете се, че режимът на Bluetooth сдвояване е активиран на устройството, което искате да свържете с Thomson Streaming Stick 140G. Изберете опцията Меню Сдвояване на периферно устройство и натиснете OK. Bluetooth устройството ще бъде изведено в списъка от дясната страна. Изберете устройството и натиснете OK, за да започнете процеса на сдвояване.

#### **Приспособления /периферни устройства/**

В менюто можете да управлявате свързани с Bluetooth устройства, например дистанционно управление.

#### **Дистанционно управление**

Изберете опцията Меню Настройка на бутоните на дистанционното управление и натиснете OK. Има две подменюта в това меню /Настройка на бутоните на дистанционното/.

#### **Устройства**

Изберете Добавяне на устройство и натиснете OK. Изберете устройството, което искате да управлявате с Thomson RCU, телевизор, Soundbar или AV приемник, и натиснете OK. Изберете Марка на вашето устройство от списъка и натиснете OK. Изберете опциите за управление, които искате да използвате с Thomson RCU (дистанционното), и следвайте инструкциите на екрана на телевизора.

#### **Бутони за дистанционно управление**

В това подменю можете да конфигурирате работата на вашето RCU Thomson. Можете да зададете кои функции да продължат да се управляват с оригиналното дистанционно управление на свързаното <span id="page-9-0"></span>устройство (телевизор, AV приемник или саундбар) и кои да се управляват с дистанционното управление на Thomson.

## **7. Адаптивно съдържание (Chromecast)**

Стрийминг стикът Thomson 140G има вграден Chromecast. Можете да излъчвате видеоклипове, музика или друго съдържание от смартфона, таблета или компютъра си на телевизора.

1. Моля, уверете се, че телефонът, таблетът или компютърът ви са в същата мрежа като Streaming Stick.

2. Отворете приложението, което поддържа излъчване, например YouTube.

3. Изберете видеоклипа и щракнете върху иконата за излъчване.

4. Изберете Streaming Stick 140G и натиснете OK.

Възпроизвеждането ще започне автоматично. Моля, обърнете внимание, че не всяко приложение за стрийминг на видеосъдържание поддържа функцията Chromecast.

# **8. Hey Google**

Thomson Streaming Stick 140G поддържа функцията Hey Google. Hey Google може да се използва за извършване на различни операции, като например регулиране на силата на звука в проценти, заглушаване и повторно активиране на звука или отваряне на различни приложения. Можете да търсите различна информация от интернет, като например "Какво ще е времето утре", или да търсите филми, сериали или видеоклипове в приложенията за стрийминг услуги, като Netflix, Prime Video, Disney+ или YouTube.

## **9. Настройки на формата на дисплея**

Натиснете бутона Settings (Настройки) на дистанционното управление или изберете иконата Settings (Настройки) на началния екран и отворете Display & Sound (Дисплей и звук) -> Advanced display settings (Разширени настройки на дисплея).

Изборът на формат на настройките на дисплея по подразбиране в менюто Дисплей и звук е Автоматично. Следните настройки на дисплея и формата на дисплея са налични:

#### **Автоматични:**

Ако изберете настройката Автоматичен формат на дисплея, системата позволява на инсталираните приложения автоматично да настроят HDR формата към вашето дисплейно устройство. При тази опция на настройката всички приложения автоматично показват видеосъдържанието в оптимален видеоформат, но не с най-високо качество.

#### **Ръчни:**

Ако изберете тази опция, можете ръчно да деактивирате HDR форматите, които се поддържат от устройствата за възпроизвеждане и могат да причинят проблеми при възпроизвеждане. HDR форматите, които не се поддържат от вашето устройство за възпроизвеждане, ще бъдат показани под «Неподдържани формати» и не могат да бъдат активирани принудително. Инсталираните приложения могат автоматично да изберат видео формат, който няма да бъде показан с най-високо качество на видеото.

### **10. Настройки на формата на звука**

Thomson Streaming Stick 140G автоматично разпознава оптималния звуков формат, поддържан от свързаното устройство, независимо дали става въпрос за HDMI връзката на телевизора или за HDMI връзката на AV приемника. След това настройва параметрите на възпроизвеждане на звука по подходящ начин, като осигурява оптимално звуково изживяване, съобразено със свързаното устройство. Натиснете бутона Settings (Настройки) на дистанционното управление или изберете иконата Settings (Настройки) на началния екран и отворете Display & Sound (Дисплей и звук) -> Advanced Sound Settings (Разширени настройки на звука).

Налични са следните настройки на формата на звука

#### **Автоматични:**

При използване на тази опция за възпроизвеждане на звук Thomson Streaming Stick 140G чрез HDMI кабел или цифров аудио оптичен кабел Toslink ще открие най-добрия звуков формат, който поддържа

<span id="page-10-0"></span>свързаното устройство, и ще регулира характеристиките на възпроизвеждане на звука в съответствие със свързаното устройство. Тази опция за настройка на формата на звука се препоръчва.

#### **Никакви:**

При използване на тази опция за възпроизвеждане на звук, Thomson Streaming Stick 140G няма да възпроизвежда съраунд звук през свързан HDMI кабел или цифров аудио оптичен Toslink кабел. Тази опция се препоръчва, ако искате да използвате DAC (цифров аудиоконвертор) за преобразуване на цифровия звук от Thomson Streaming Stick 140G в аналогов звук или ако свързаното ви устройство не може да поддържа възпроизвеждане на цифров звук..

#### **Ръчни:**

Селективно разрешаване или забраняване на всеки формат, поддържан от това устройство, независимо от това какво се поддържа от вашето устройство за аудиоизход..

## **11. Актуализации**

Актуализацията на софтуера на Thomson Streaming Stick 140G се извършва автоматично. Ако са налични актуализации за инсталираните приложения или операционната система, ще получите известие на началния екран. Изберете известието и натиснете бутона OK, за да го прочетете.

# **12. Въпроси & отговори**

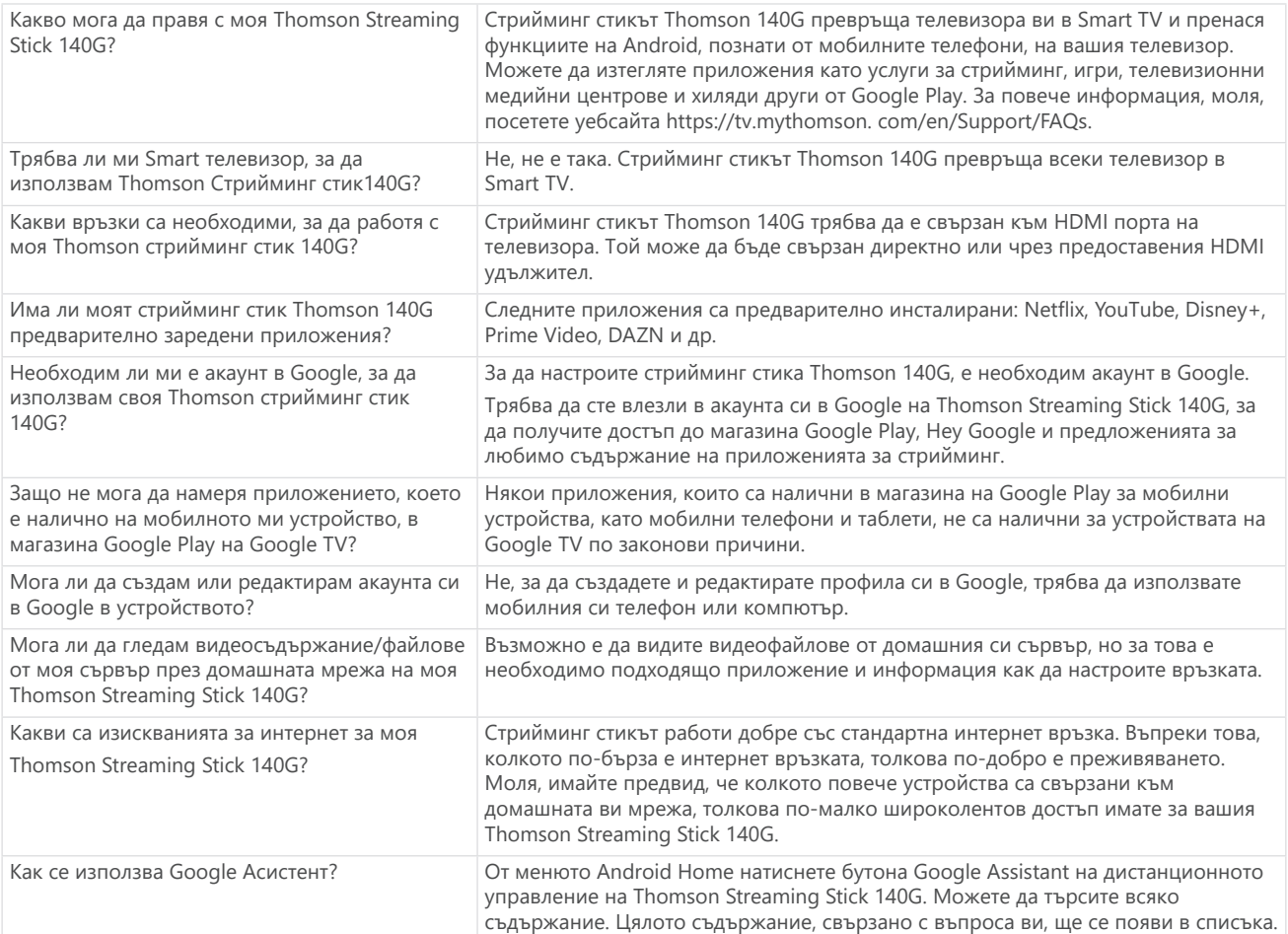

## <span id="page-11-0"></span>**13. Технически спецификации**

### **Аудио & видео**

Резолюция на дисплея: 4K Ultra HD Видео резолюция: 4Kx2K@60fps, 1080p, 1080i, 720p, 576p, 576i, 480p, 480i Аудио декодиране: Dolby Digital Plus & Dolby Atmos

### **Система & памет**

Операционна система: Google TV Чипсет: Amlogic S905Y4 CPU (централен процесор): Quad-Core Cortex-A35 GPU (графичен процесор): ARM Mali-G31 MP2 SDRAM: DDR2 GB Flash eMMC 8 GB

### **Безжично свързване**

Вградено Wi-Fi: 802.11 b/g/n/a/ac 2.4GHz/5GHz 2T2R Bluetooth: 5.0

### **Съвместимост**

HD, FHD и UHD телевизори с HDMI съвместим порт Bluetooth клавиатура Bluetooth геймпад

### **Общи данни**

Електрозахранване: AC 100 – 240 V AC ~50/60 Hz Входно напрежение: Захранващ адаптер DC 5 V⎓ 1 A Работна консумация на енергия: max. 5 W Работна температура: 0 ~ +50 °C Температура за съхранение: -20 ~ +70 °C Размери (Ш x Д x В): 34,4 x 12 x 93 mm Тегло: 104 g

### **Лицензи**

Този продукт е лицензиран съгласно лиценза за портфолиото от патенти AVC за лична и нетърговска употреба от потребител за (i) кодиране на видео в съответствие със стандарта AVC ("AVC VIDEO") и/или (ii) декодиране на AVC видео, което е кодирано от потребител, участващ в лична и нетърговска дейност, и/или е получено от доставчик на видео, лицензиран да предоставя AVC видео. Не се предоставя и не се подразбира лиценз за каквато и да е друга употреба. Допълнителна информация може да бъде получена от MPEG LA, L.L.C. вижте [http://www.mpegla.com](„http:/www.mpegla.com/“) Този продукт съдържа една или повече програми, защитени от международните и американските закони за авторското право като непубликувани произведения.

Те са поверителни и са собственост на Dolby Laboratories. Тяхното възпроизвеждане или разкриване, изцяло или частично, или създаването на производни произведения от тях без изричното разрешение на Dolby Laboratories е забранено. Copyright 2012-2021 by Dolby Laboratories. Всички права запазени. Подлежи на промени. Вследствие на непрекъснати изследвания и разработки техническите спецификации, дизайнът и външният вид на продуктите могат да се променят. Google, Android TV, Google Play, YouTube, Chromecast и други свързани марки и лога са търговски марки на Google LLC. Netflix е регистрирана търговска марка на Netflix, Inc. Wi-Fi е регистрирана търговска марка на Wi-Fi Alliance®. Термините HDMI и HDMI High-Definition Multimedia Interface, както и логото HDMI са търговски марки или регистрирани марки на HDMI Licensing Administrator, Inc. в САЩ и други страни. Dolby, Dolby Vision, Dolby Audio и символът с двойно D са търговски марки на Dolby Laboratories Licensing Corporation. Произведено по лиценз на Dolby Laboratories. За патентите на DTS вижте http:// patents.dts.com. Всички имена на продукти са търговски марки или регистрирани търговски марки на съответните им собственици.

© 2023 StreamView GmbH, Franz-Josefs-Kai 1, 1010 Vienna, Austria. Всички права са запазени. Thomson е регистрирана търговска марка на Thomson Corporation, използван по силата на лиценз от StreamView GmbH.